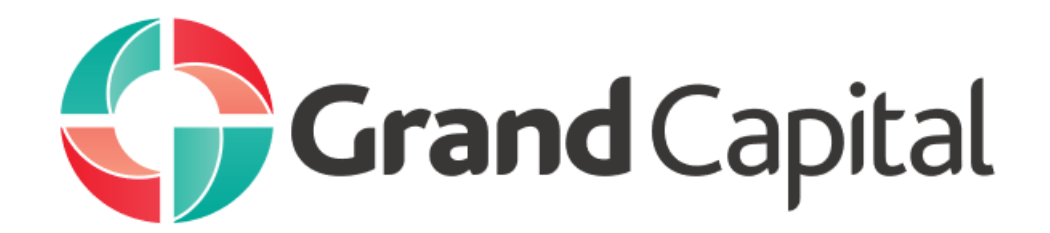

**برای ورود و ثبت نام در بروکر grandcapital ابتدا از طریق لینک زیر، وارد سایت این بروکر شوید**.

**[ورود به سایت بروکر گرند کپیتال](https://grandcapital.net/?note=4972722)** 

**در صورت باز نشدن لینک از VPN استفاده کنید** 

**برای ثبت نام گزینه account real a open را کلیک کنید**.

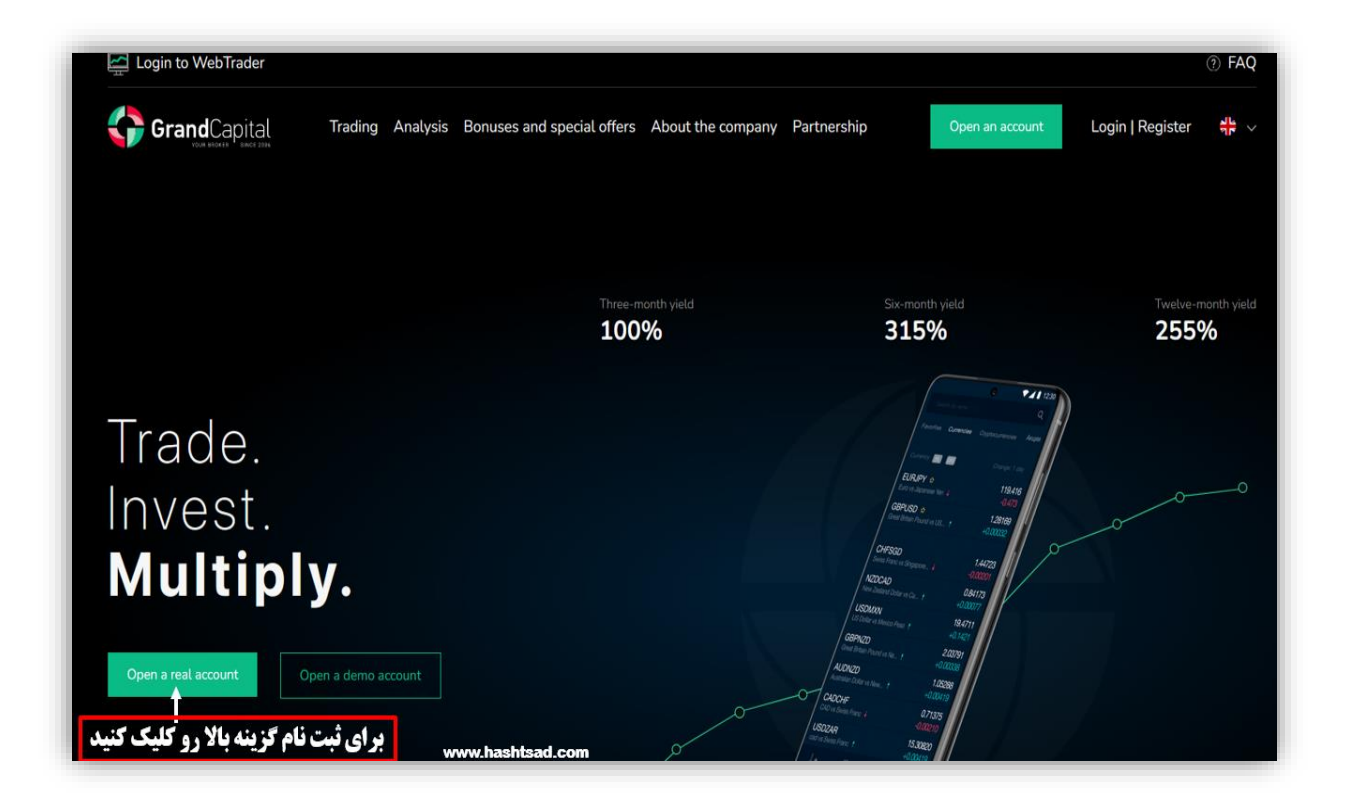

## **برای شروع ثبت نام گزینه register را کلیک نمایید**.

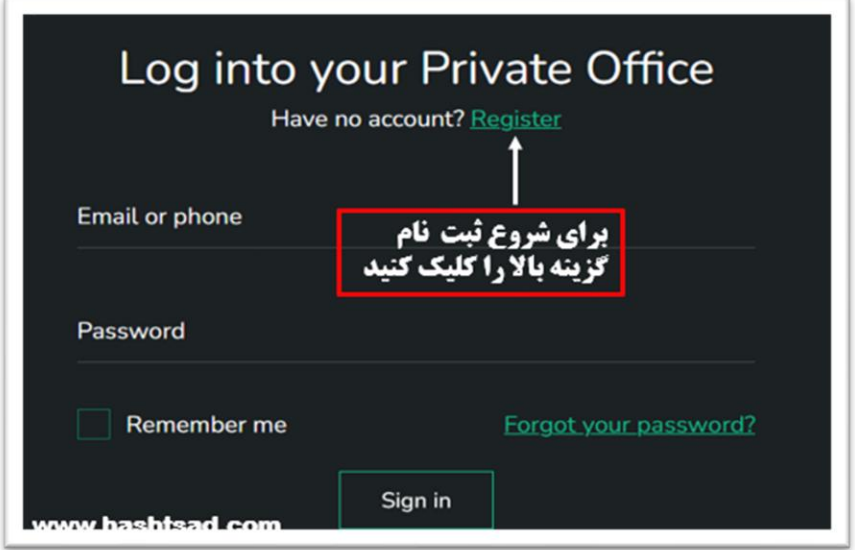

**ابتدا اطالعات خواسته شده را تکمیل نمایید و در اخر گزینه registration را کلیک نمایید.**

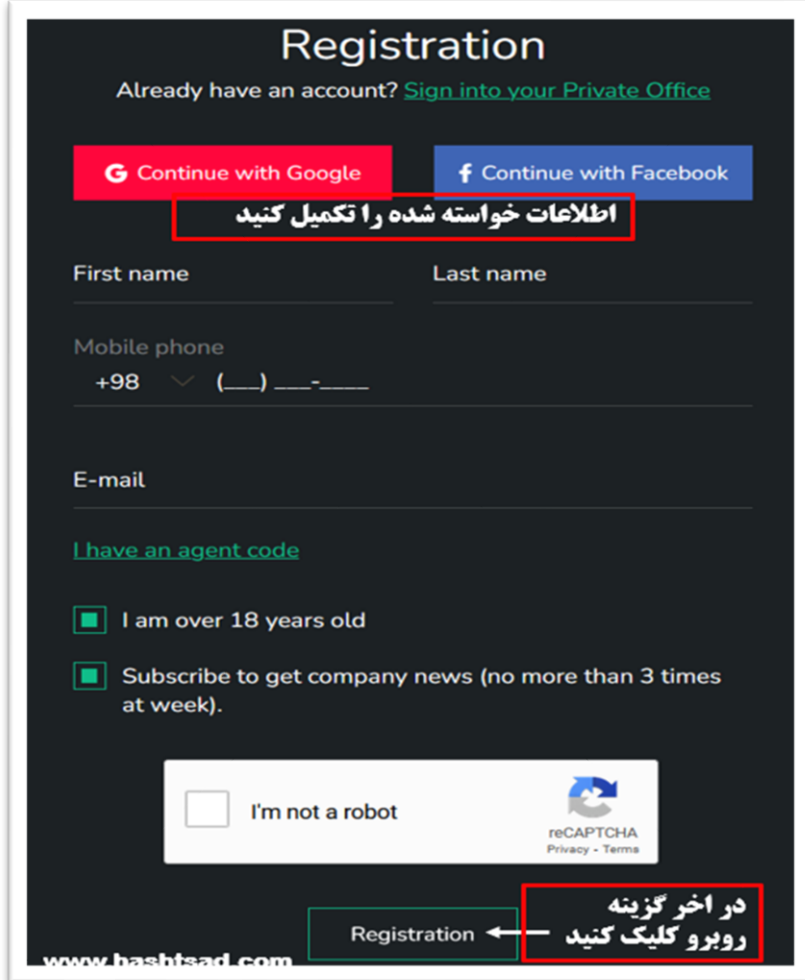

## **برای تکمیل هویت خود گزینه** documents upload **را کلیک نمایید**.

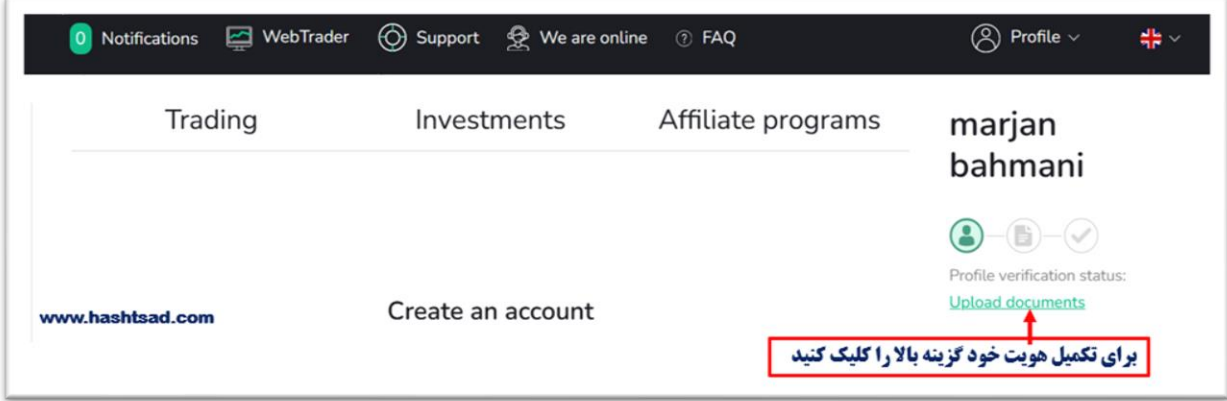

## **طبق شکل اطالعات خواسته شده را تکمیل نمایید**.

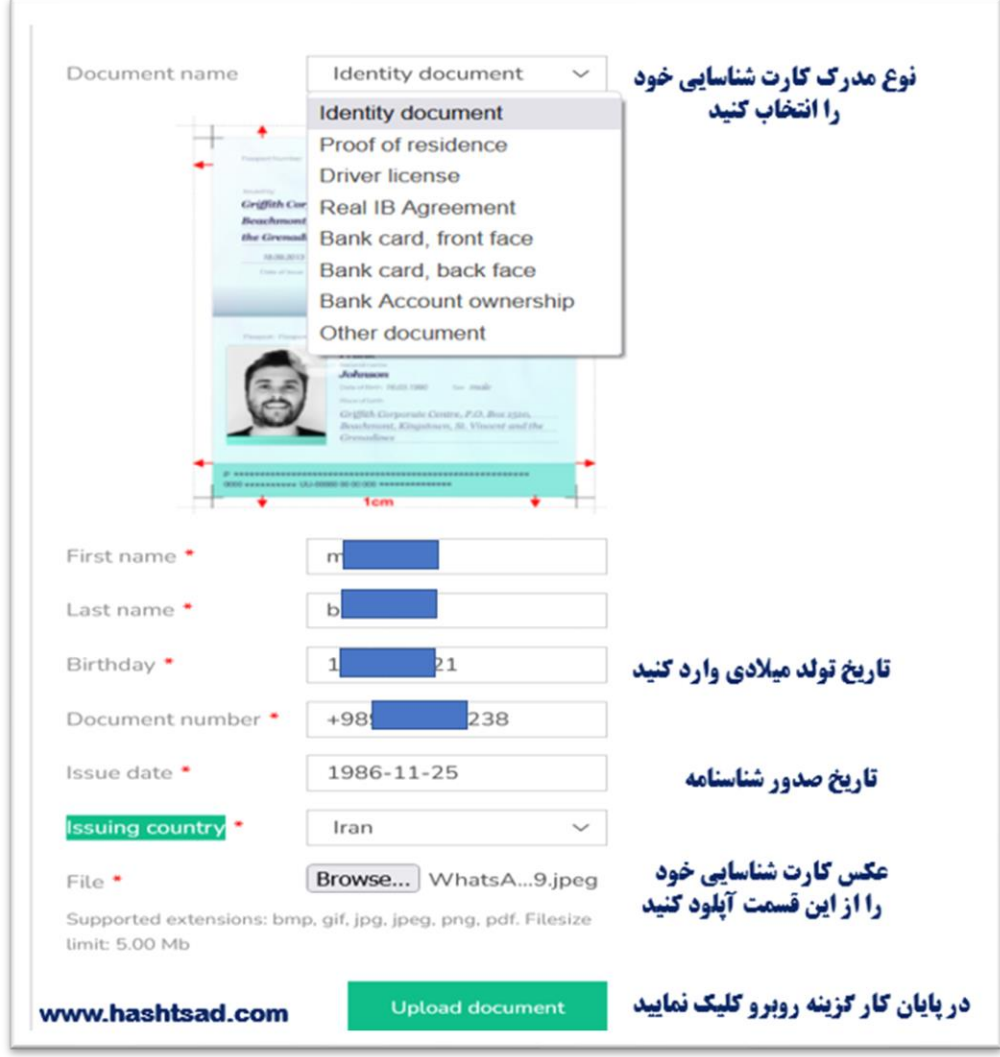

**طبق شکل اطالعات خواسته شده را تکمیل نمایید. و در آخر گزینه** save **را کلیک نمایید**.

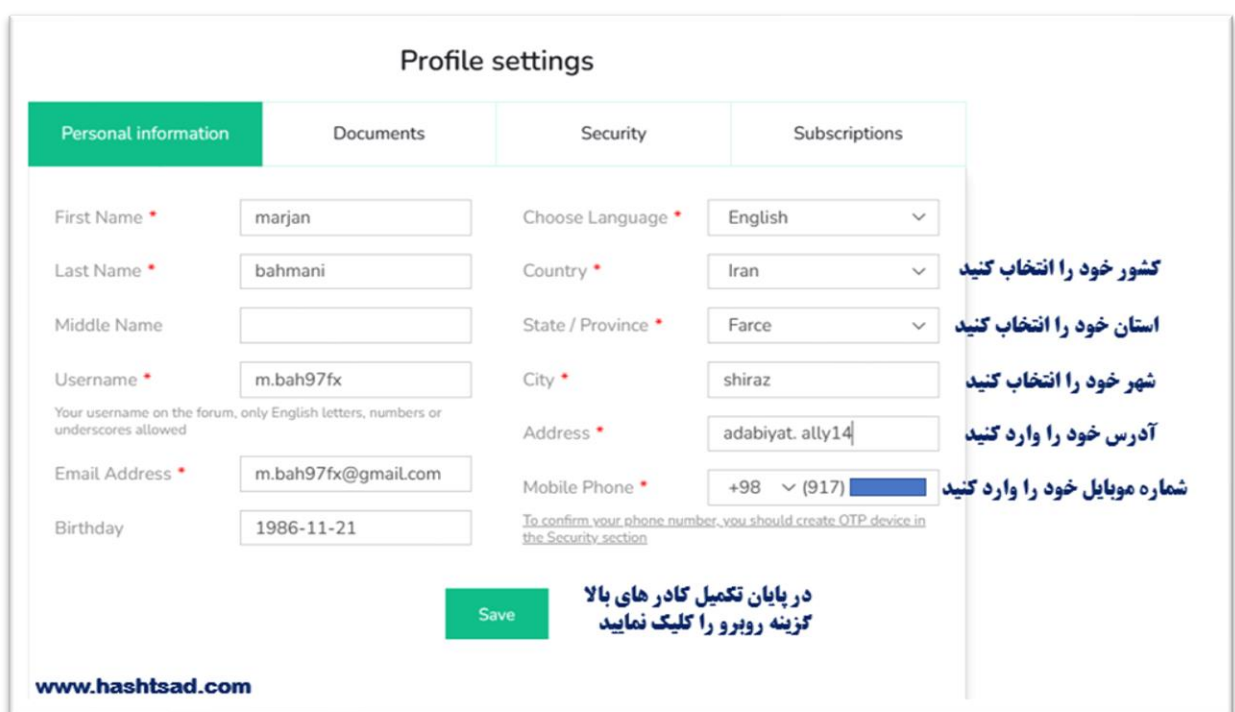

**برای کسب اطلاعات کامل راجع به بروکر گرندکپیتال ، روی لینک زیر کلیک نمایید**.

/[https://hashtsad.com/grandcapital](https://hashtsad.com/grandcapital/)

**با آرزوی موفقیت و سودآوری برای شما عزیزان**